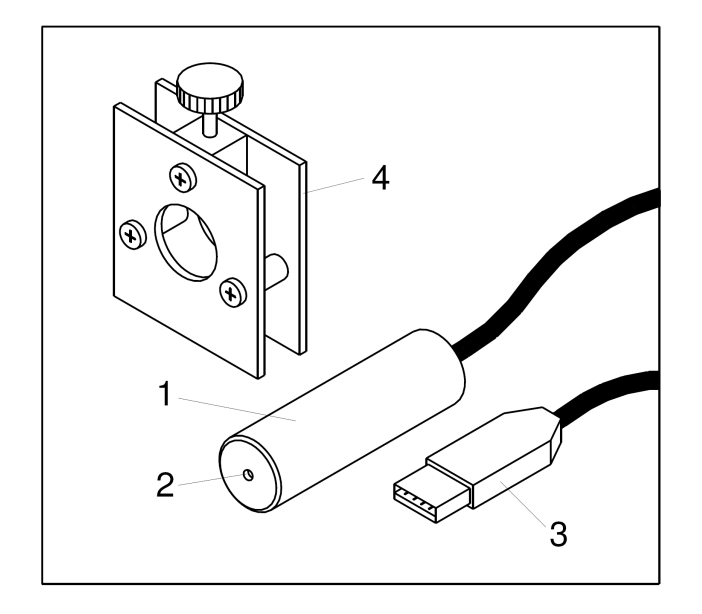

## **Beschreibung**

Der Röntgenenergiedetektor ermöglicht die Aufnahme von Energiespektren an Röntgen- oder γ-Strahlung im Energiebereich von ca. 2 keV bis 60 keV.

Die Detektordiode, die Verstärker und das Vielkanalanalysator sind in das Detektorgehäuse integriert. Die Ergebnisse des Vielkanalanalysators werden in einen PC mittels einer USB-Verbindung übertragen. Der Detektor ist insbesondere für den Einbau in die Schulröntgengeräte geeignet.

Wichtiger Hinweis! Das Eintrittsfenster vom Röntgenenergiedetektor ist aus dünnem Kunststoff. Mechanisches Kontakt mit dem Fenster soll vermieden werden – Bruchgefahr!

# **Bedienungsanleitung Röntgenenergiedetektor**

- 1. Röntgenenergiedetektor
- 2. Eintrittsfenster
- 3. USB Stecker
- 4. Halterung

# **Lieferumfang**

- Röntgenenergiedetektor
- Halterung für Befestigung im Diamagazin
- Software CD
- Prüfspektrum Fe+Zn

## **Technische Daten**

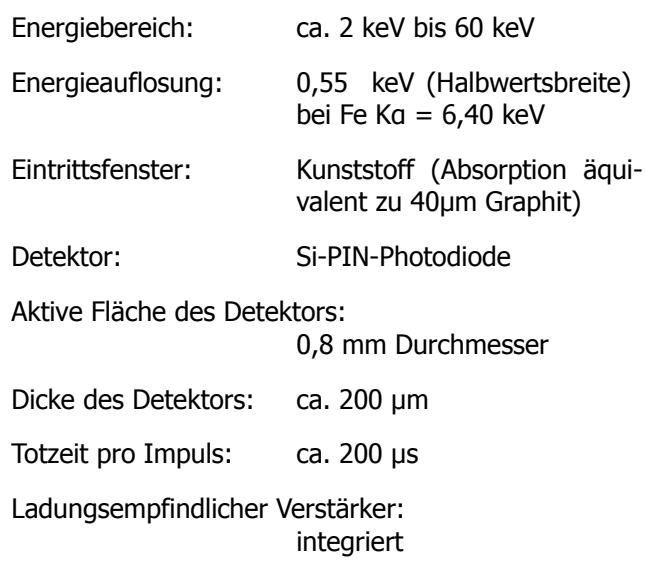

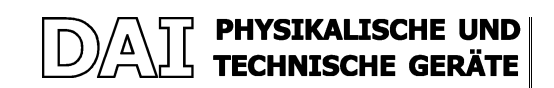

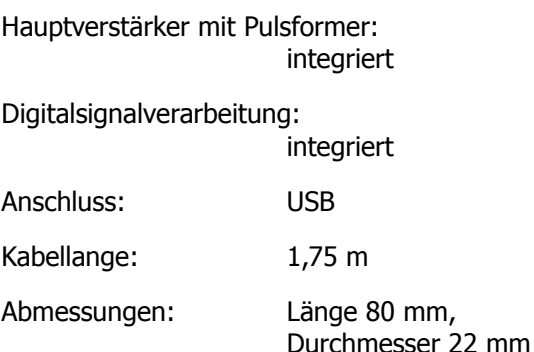

Masse: 150 g

## **Funktionsprinzip**

Der Kern des Detektors ist eine Silizium PIN-Diode. Die Abkürzung PIN bezeichnet die Struktur der Diode – sie hat eine ziemlich dicke intrinsische (undotierte) Zone zwischen der p- und der n-Zone. Ihre Dicke beträgt ungefähr 200 µm, damit ist die I-Zone ein relativ guter Absorber für Röntgenstrahlen.

Ein einfallendes Röntgenphoton wird in der Diode absorbiert und löst dabei ein schnelles Photoelektron aus. Dieses Elektron verliert seine Energie in Stößen mit Atomen im Kristall, wobei die Atomen ionisiert werden und somit Elektron-Loch-Paare entstehen. Durch das angelegte elektrische Feld werden die Elektronen und die Löcher auseinander gezogen und an den Elektroden gesammelt, bevor sie rekombinieren können.

Im Silizium wird eine mittlere Energie von ≈3,8eV gebraucht, um ein Elektron-Loch-Paar zu erzeugen. Somit beträgt die an der Kathode gesammelte mittlere Ladung nach der Absorption eines Fe Ka Photons (mit der Energie  $E \approx 6400 \, \text{eV}$ ) nur  $dq = e \cdot E / \epsilon \approx 1680$  Elektronen oder etwa 10<sup>-16</sup> Coulomb.

Nach der Verstärkung und Filterung dieses sehr kleinen Signals entsteht ein elektrischer Impuls mit der Amplitude, die der Energie des Röntgenphotons proportional ist. Die Impulse werden dem Vielkanalanalysator zugefügt, der sie nach ihren Höhen sortiert und eine Impulshöhen-Verteilung (Histogramm) erzeugt. Auf deren X-Achse stehen die Amplituden der Impulse, auf der Y-Achse wird die Anzahl der registrierten Impulse mit bestimmter Amplitude dargestellt.

Da die Amplituden der Impulse zur Energie des im

Detektor absorbierten Röntgenphotons proportional sind, stellt dieses Histogramm nach der Energiekalibrierung ein Energiespektrum der Strahlungsquelle dar. Dieses Spektrum kann mit Hilfe von der Analysesoftware MCA Lab im Rechner aufgenommen und evaluiert werden.

#### **Energieauflosung**

Die Halbwertsbreite  $\Delta E$  (FWHM) eines Peaks im Energiespektrum hängt von der Energie E der Röntgenstrahlung ab:  $\Delta E \approx 2.35 \cdot \sqrt{\sigma_{el}^2 + \epsilon F E}$  , mit  $\sigma_{el} \approx 220 eV$ ,  $F \approx 0.12$ ,  $\epsilon \approx 3.8 eV$ . Hier ist  $\sigma_{el}$  das elektronische Rauschen des Detektorsystems,  $\epsilon$  ist die mittlere Energie der Erzeugung eines Elektron-Loch-Paares im Silizium, F ist der Fano-Faktor.

#### **Ansprechwahrscheinlichkeit**

Die Ansprechwahrscheinlichkeit des Detektors ist eine Funktion der Energie, die durch die Absorption im Eintrittsfenster und durch die endliche Dicke des Detektors definiert ist. Die Absorption im Eintrittsfenster verursacht den Abfall der Ansprechwahrscheinlichkeit zu niedrigen Energien der Röntgenstrahlung. Die Kurve fällt auch zu hohen Energien ab, da Röntgenphotonen höher Energie die Detektordiode ohne nennenswerte Absorption durchdringen.

Der Peak der Ansprechwahrscheinlichkeit liegt bei ungefähr 6 keV:

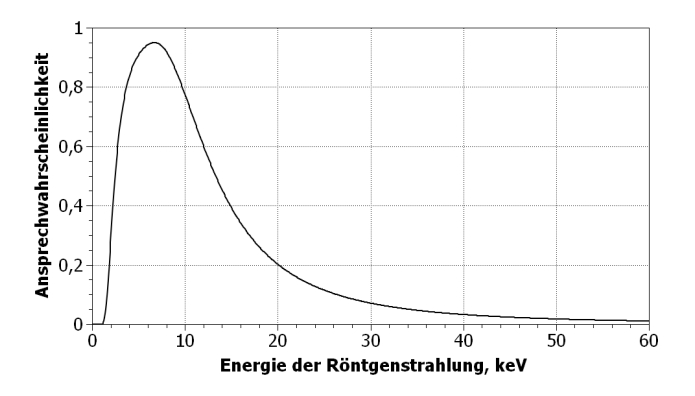

## **Energiekalibrierung**

Die Proportionalitätskonstante zwischen der Energie der Röntgenstrahlung und dem Kanal im Histogramm kann nach der Messung des Spektrums eines bekannten Targets bestimmt werden. Dafür kann z.B. das Prüfspektrum von Fe+Zn Target (verzinkter Stahl) benutzt werden:

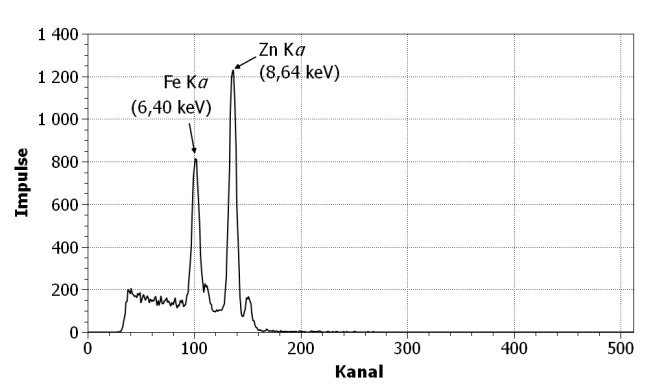

Die Proportionalitätsgerade wird aus zwei bekannten Punkten berechnet – Fe Kα und Zn Kα. Alternativ kann eine Fluoreszenzlinie (z.B. Zn Kα) und der Nullpunkt (E=0 keV  $\leftrightarrow$  1. Kanal) genommen werden.

## **Messaufbau**

### **Messung des Spektrums einer Röntgenröhre**

Zur Aufnahme des Spektrums einer Röntgenröhre kann der Aufbau nach der folgenden Skizze realisiert werden.

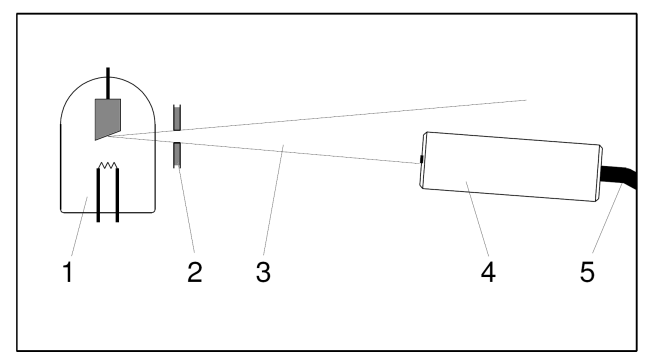

- 1: Röntgenröhre
- 2: Kollimator / Blende
- 3: Primärer Röntgenstrahl
- 4: Röntgenenergiedetektor
- 5: Zu USB Port von PC

Wichtiger Hinweis! Die Intensität der Strahlung direkt in der Strahl einer Röntgenröhre kann den Röntgenenergiedetektor überlasten! Es ist empfehlenswert, den Anodenstrom der Röhre auf Minimum zu reduzieren oder / und den Detektor am Rand des Strahlungskegels zu platzieren (vgl. Skizze).

Der Röntgenenergiedetektor wird durch die intensive Strahlung nicht beschädigt.

Ein ähnlicher Aufbau wird auch für die Absorptions-

messungen benutzt. In diesem Fall wird zwischen der Röntgenröhre und dem Detektor ein dünner Absorber platziert.

### **Messung der Röntgenfluoreszenz**

Röntgenfluoreszenzstrahlung eines Targets wird von der Primärstrahlung einer Röntgenröhre angeregt und am Winkel zum Primärstrahl gemessen (vgl. Skizze). Der gleiche Aufbau wird auch für die Messung von elastisch und unelastisch (Compton-) gestreuter Röntgenstrahlung verwendet.

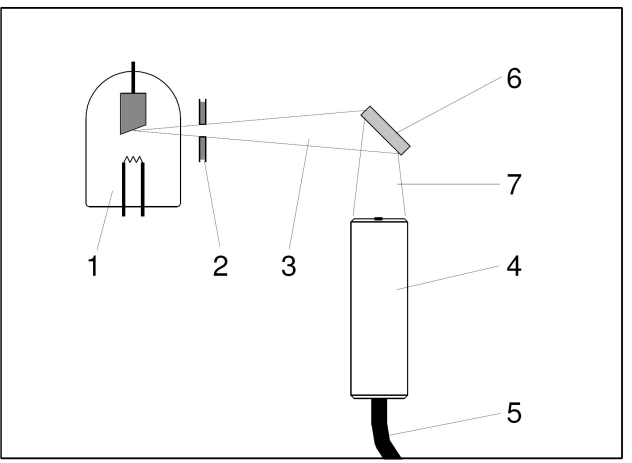

- 1. Röntgenröhre
- 2. Kollimator / Blende
- 3. Primärer Röntgenstrahl
- 4. Röntgenenergiedetektor
- 5. Zu USB Port von PC
- 6. Target
- 7. Fluoreszenz- und gestreute Strahlung

# **Betrieb des Detektors**

- Aufbau im Röntgengerät entsprechend der gewünschten Messung realisieren.
- Software MCA Lab am PC starten.
- Röntgenenergiedetektor an den USB Port des PC anschließen.
- Röntgenstrahlung einschalten.
- Spektrumaufnahme in Software starten.
- Intensität der Röntgenstrahlung ggf. nachstellen, um die optimale Zählrate für den Detektor zu erreichen – ca. 100-300 1/s.